Date: 12 May 2020

# Browser Housekeeping Utility– Readme V 1.0

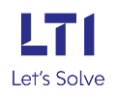

#### Bot Overview

Execution of web-based automation is stable and updated with the latest supporting files. Cleaning up caches, temp files, and browser history is the best practice to follow. Our utility bot completes housekeeping operations for the browser. This bot performs the following:

• This Bot is designed for deletion of temporary, cookies and cache files and folders for Chrome, Internet Explorer, Microsoft edge and Mozila firefox browsers.

#### Pre-Requisites

• Automation Anywhere Enterprise v11.x

#### Installation

- Download the bot from Bot Store.
- Double click on the .msi file.
- On Welcome to Installation wizard, click Next to continue.
- Click I agree to the terms in the license agreement radio button to accept the agreement.
- Get/Copy the License key from Bot Store Downloads into License Key, click Next to continue.
- Click Install to begin the installation.
- Click Finish to complete the installation.
- To view the installation, go to 'My Tasks' folder on AAE Client to see bot files.

#### Uninstall

- Open Add/Remove Programs
- Select the Bot/Digital Worker to be installed.
- Click uninstall.

#### Create the following folder structure of the content in the AA Dir:

- <AA Application Path>
- My Tasks
	- o Bot Store
		- Read Content-AA (Folder)
			- My Task
				- o BrowserHousekeeping.atmx
			- Error Folder
				- o Logs (Folder)
					- Error Logs Month-Day-Year.txt
				- o Snapshots (Folder)
					- Error Snap Month-Day-Year.png

### How to Use the BOT?

Bot is reading the data from excel configuration file and as per the user inputs, cookies, cache and temp files and folders will delete for browser which is selected by user.

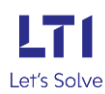

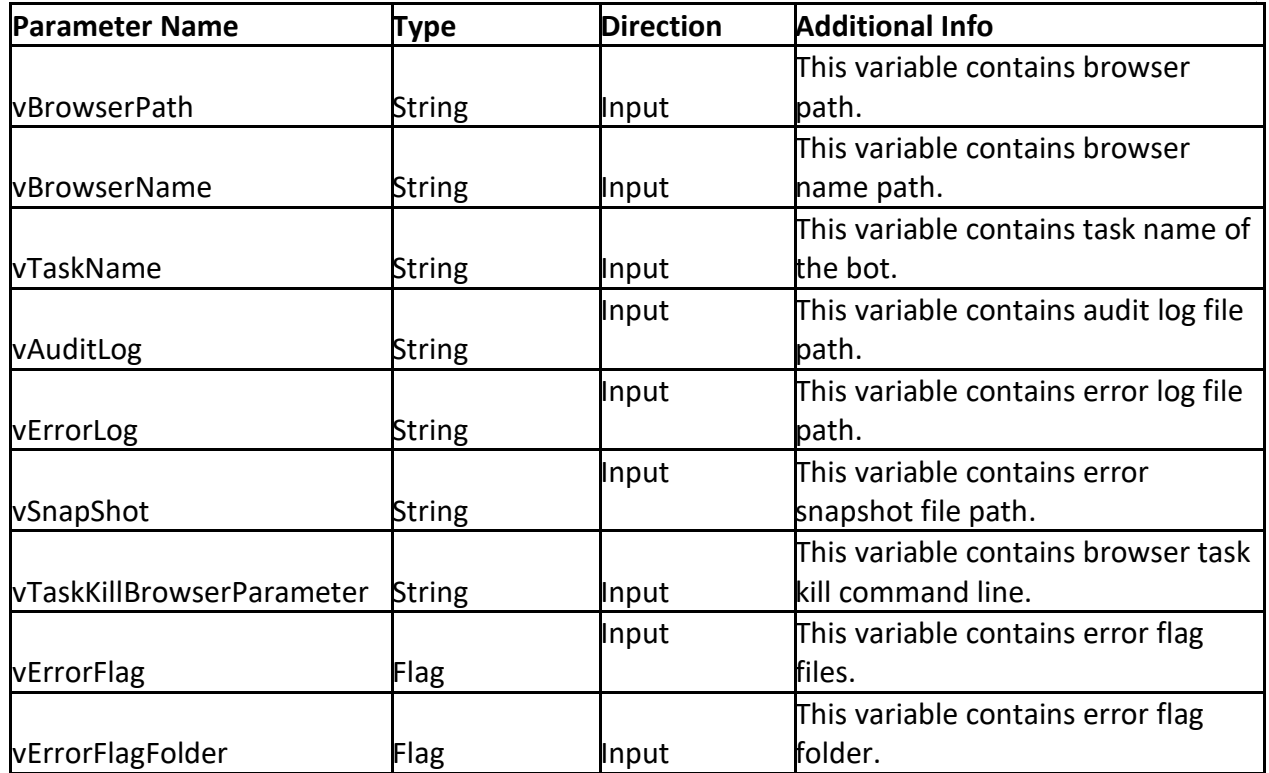

Use the following variable and parameters to configure your bot:

#### Notes:

- BrowserHousekeeping.atmx is main utility task that user need perform cleaning up caches, temp files, and browser history, other atmx if support task (Subtask).
- BOT dependencies files should be kept in Automation Anywhere Folder path.
- The BOT configuration file should be available in AA My Docs folders, the Path for the configuration file is fixed, it must not be changed. Configuration file path: "\Automation Anywhere Files\Automation Anywhere\My Docs\ BrowserHousekeeping.xlsx".
- Error Folder path must be provided by the user. If user does not provide the Error Folder path, then bot will show the error message and stop the task.
- For Some of the variables BOT is using default values but it is recommended to provide values for all the variables.

## Error Handling

- The automation captured all the exceptions and logged those exceptions. Bot stored follows the below-mentioned hierarchy to store details of the exceptions.
	- o **Error Folder**
		- **Logs:** Error Logs Month-Day-Year.txt: In case of any error, this file logs error message along with time stamp
		- **Snapshots:** Error Snap Month-Day-Year.png: In case of any error, this file captures screenshot of error.
- Task Status of bot is set to failed in case of error.

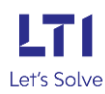